## **MAKALAH**

## **Eksploitasi Sistem Keamanan RPC** *(Remote Procedure Call)* **pada Jaringan Windows Server 2008**

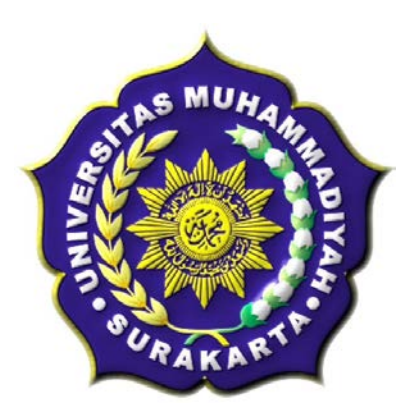

**Disusun Oleh :**

**Nama : Andhik Nugroho Pembimbing : Muhammad Kusban, S.T.,M.T.**

# **PROGRAM STUDI INFORMATIKA FAKULTAS KOMUNIKASI DAN INFORMATIKA UNIVERSITAS MUHAMMADIYAH SURAKARTA 2015**

### **HALAMAN PENGESAHAN**

### Publikasi Ilmiah dengan Judul:

Eksploitasi Sistem Keamanan RPC (Remote Procedure Call) pada Jaringan Windows Server 2008

Yang dipersiapkan dan disusun oleh

## **ANDHIK NUGROHO**

NIM: 1.200100119

Telah disetujui pada:

Hari : Sabtu : 14 Maret 2015 Tanggal

**Pembimbing** 

Mulchusban

Muhammad Kushan, S.T.,M.T. NIK: 663

Publikasi Ilmiah ini telah diterima sebagai salah satu persyaratan

untuk memperoleh gelar sarjana Tanggal 30 March 2011

Ketua Program Studi

Informatika

Dr.Hern Supriyono, M.Sc.

NIK: 970

ü

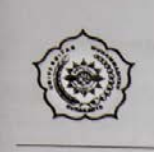

## UNIVERSITAS MUHAMMADIYAH SURAKARTA FAKULTAS KOMUNIKASI DAN INFORMATIKA

1. A Yani Tromol Pos 1 Pabelan Kartasura Telp. (0271)717417, 719483 Fax (0271) 714448<br>Surakarta 57102 Indonesia. Web: http://informatika.ums.ac.id. Email: informatika@fki.ums.ac.id

## **SURAT KETERANGAN LULUS PLAGIASI**

/A.3-II.3/INF-FK1/III/2015

Assalamu'alaikum Wr. Wb

Biro Skripsi Program Studi Informatika menerangkan bahwa:

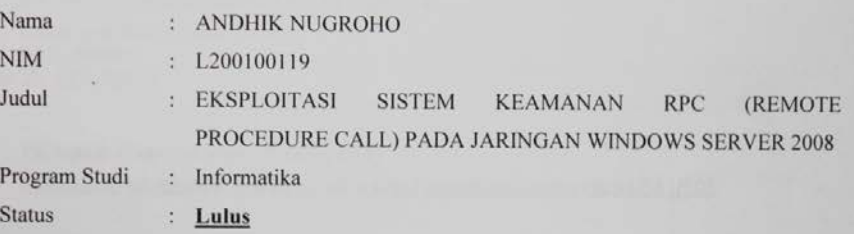

Adalah benar-benar sudah lulus pengecekan plagiasi dari Naskah Publikasi Skripsi, dengan menggunakan aplikasi Turnitin.

Demikian surat keterangan ini dibuat agar dipergunakan sebagaimana mestinya.

Wassalamu'alaikum Wr. Wb

Surakarta, 23 Maret 2015

**Biro Skripsi** Informatika

Adjie Sapoetra, S.Kom

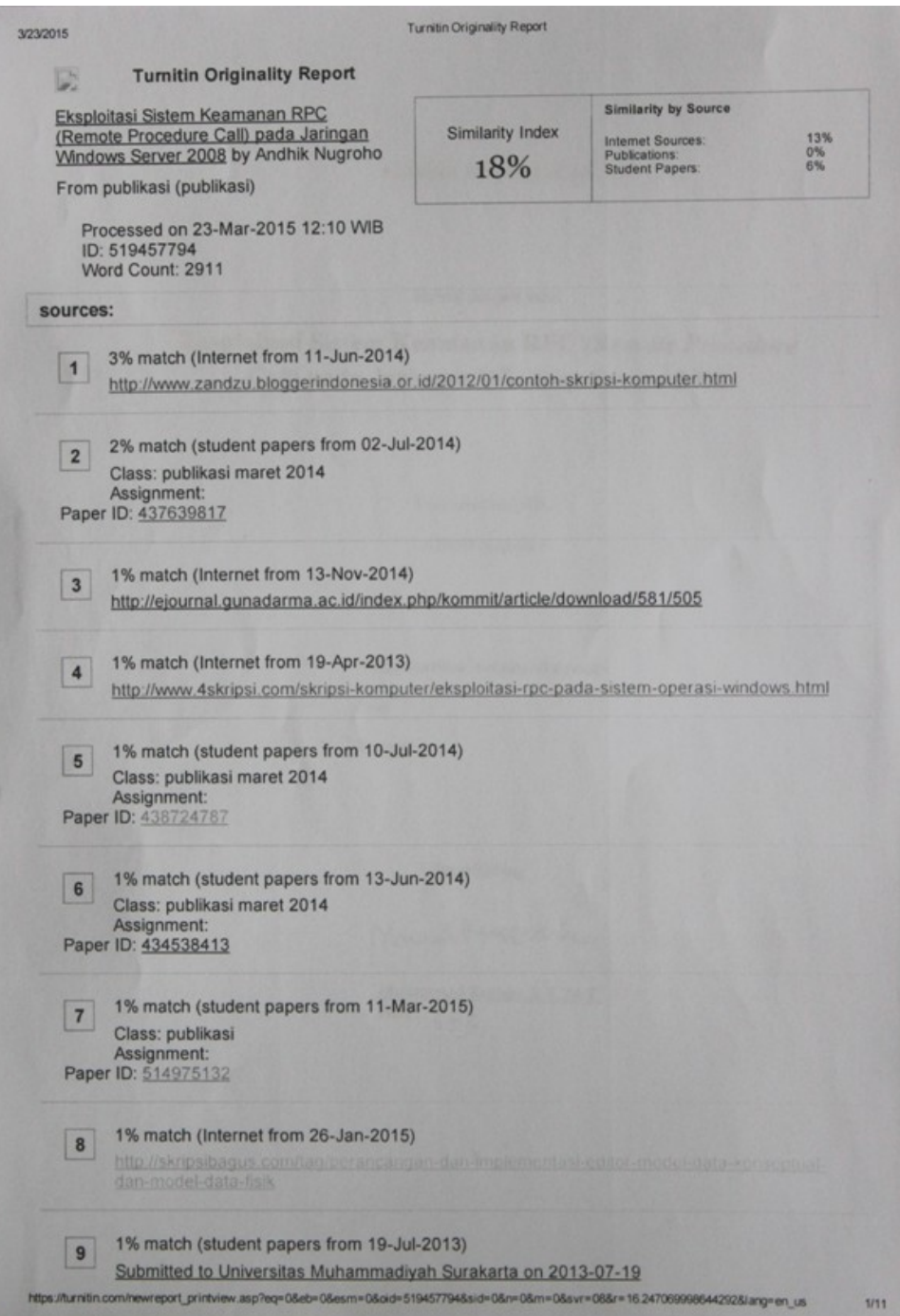

## **EKSPLOITASI SISTEM KEAMANAN RPC** *(REMOTE PROCEDURE CALL)* **PADA JARINGAN WINDOWS SERVER 2008**

**Andhik Nugroho, Muhammad Kusban, S.T.,M.T.**

Informatika, Fakultas Komunikasi dan Informatika Universtas Muhammadiyah Surakarta E-mail : [andhieg@gmail.com](mailto:andhieg@gmail.com)

## **ABSTRAKSI**

Menunjang untuk terjadinya suatu komunikasi dalam aplikasi *clien-server, Protocol RPC* menyediakan suatu mekanisme komunikasi untuk pembangunan aplikasi *clien-server* yang terdistribusi dan mengijinkan terjadinya suatu proses yang berjalan pada program komputer tanpa terasa adanya eksekusi kode pada sistem yang jauh ( *remote system* ).

Proses pengerjaannya dimulai dengan menginstall *software*, melakukan eksploitasi menggunakan *software Metasploit* dan *Free port Scanner* dan bertahan menggunakan *software PrivateFirewall*, *AVS Firewall* dan *ZoneAlarm Free.*

Hasil yang didapat setelah melakukan beberapa percobaan secara berulang dapat ditarik kesimpulan bahwa 18:22 detik adalah waktu rata-rata yang diperlukan untuk terjadinya sebuah *exploitasi*. *Port* yang dieksploitasi adalah *port* 445 *Tcp* yang tidak lain merupakan salah satu layanan dari *port RPC*. *PC* user meng*handle PC* target melalui *port* 4444 yang merupakan *port DCOM RPC*. Besar rata-rata paket *exploitasi* yang dikirimkan *PC user* ke *PC* target adalah 49181 *bytes*. Untuk *PrivateFirewall* merupakan aplikasi *firewall* yang terbilang komplit dibandingkan dengan kedua aplikasi yang lainnya. Dan memiliki fiturfitur yang pas untuk mengantisipasi terjadinya hacking.

**Kata kunci : Keamanan Jaringan, RPC, Exploitasi, Client-Server, TCP**

### **PENDAHULUAN**

Perkembangan dunia teknologi dan informasi yang begitu cepat, ternyata juga diikuti dengan tingginya tingkat penyalah gunaan teknologi itu sendiri. Demikian pula dengan teknologi jaringan yang juga berkembang begitu pesat, salah satunya yaitu jaringan internet yang bisa menjadi salah satu sumber informasi. Dengan manfaat dan semakin pentingnya penggunaan jaringan maka satu hal yang penting adalah cara mengamankan suatu informasi dari pihak-pihak yang ingin meretas suatu jaringan guna mendapatkan suatu informasi yang rahasia dari suatu pihak atau dari instansi terkait. Maka dari itu penulis akan melakukan analisa tentang keamanan jaringan khususnya pada bagian server yang menggunakan sistem operasi Windows Server 2008 dengan cara pengexploitasian pada *protocol* RPC (*Remote Procedure Call*). *Protocol* RPC adalah suatu *protocol* yang menyediakan suatu mekanisme komunikasi dalam pembangunan aplikasi klien-server yang terdistribusi yang mengijinkan terjadinya suatu proses pada program untuk berjalan pada komputer tanpa terasa adanya eksekusi kode pada sistem yang jauh (*remote system* ).

### **TINJAUAN PUSTAKA**

Widodo, dkk (2012) dalam penelitiannya tentang 'Eksploitasi celah keamanan piranti lunak *web server vertrigoserv* pada sistem operasi windows melalui jaringan lokal' menjelaskan bagaimana teknik melakukan eksploitasi celah keamanan piranti lunak *web server Vertrigoserv* pada sistam Operasi Windows melalui jaringan lokal dengan cara *scanning, gaining access, creating backdoor, escalating privilege* dan *denial of service.*

Hilla (2011) pada penelitiannya yang berjudul 'Penerapan Mekanisme *Callback* pada Rancang Bangun *File System* Menggunakan *Andrew File System'* menyatakan bahwa *Remote Procedure Call*(RPC) adalah *inter-process communication* yang memungkinkan sebuah program untuk memanggil *subroutine* atau prosedur dari program lain tanpa mengetahui langkah-langkah bagaimana memanggil prosedur lain tersebut. RPC dapat pula disebut dengan *remote invocation* atau *remote method invocation* saat suatu *software* tersebut menggunakan prinsip *object oriented*.

Perdhana (2011) dalam bukunya yang bejudul '*Harmless Hacking Malware Analysis* dan *Vulnerability Development*' yang membahas bagaimana memfungsikan

*Metasploit* sebagai alat penyerang yang akan melakukan *exploitasi* pada aplikasi target.

Wijaya (2003) pada penelitiannya yang berjudul "Pembuatan *simple object access protocol* pada *remote procedure call"* menyatakan bahwa *Remote Procedure Call* (RPC) adalah cara pemanggilan procedure yang berada pada mesin yang terpisah.

Wahyu (2009) pada penelitiaannya yang berjudul 'Eksploitasi Rpc Pada Sistem Operasi Windows' menyatakan bahwa didalam bagian RPC terdapat kelemahan yang berhubungan dengan pertukaran *message* melalui *TCP/IP*. Kelemahan ini ummnya dimanfaatkan oleh seorang penyerang untuk dapat menjalankan suatu kode dengan kewenangan *Administrator system local* pada *system* yang terinfeksi. Sistem yang diserang ini dapat diubah-ubah termasuk pengkopian, penghilangan data dan pembuatan user baru dengan hak yang tidak terbatas.

### **METODE**

Pada metode ini dilakukan penelitian dengan beberapa tahapan yaitu observasi, pengukuran dan analisa. Penelitian yang dilakukan untuk mendapatkan hasil yang sesuai dengan tujuan penelitian. Proses pengerjaannya dimulai dari menginstall

software, percobaan software, pengumpulan data, dan hasil dari percobaan. Jika percobaan tidak mendapatkan hasil sesuai dengan yang ada pada tujuan penelitian, maka akan dilakukan percobaan sampai menemukan hasil yang paling mendekati dengan tujuan penelitian. Adapun tahapan penelitian dapat dilihat pada **Gambar 3.1**

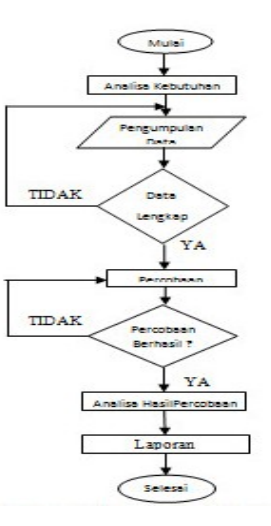

**Gambar 1** *Flowchart* sistem alur penelitian

a. Mulai

Memulai melakukan pengumpulan data untuk melakukan penelitian.

b. Analisa Kebutuhan

Mengumpulkan alat-alat yang dibutuhkan dalam melakukan penelitian yang berupa *software* maupun *hardware.*

c. Pengumpulan Data

Mencari dan mengumpulkan sumber referensi yang diperlukan untuk menyelesaikan masalah.

### d. Data Lengkap ?

Pengecekan data yang sudah didapatkan, apabila data yang dibutuhkan sudah lengkap maka akan berlanjut ke tahap berikutnya dan apabila data belum lengkap maka akan kembali pada tahap pengumpulan data.

e. Percobaan

Mencoba menjalankan *softwaresoftware* yang telah dikumpulkan untuk memulai dilakukannya penelitian.

f. Percobaan Berhasil ?

Pada tahap ini menerangkan apabila dalam melakukan percobaan masih terdapat kesalahan error atau belum mencapai dari tujuan maka perlu dilakukan percobaan lagi sampai mencapai tujuan yang diinginkan.

g. Analisa Hasil Percobaan

Menganalisa apabila pada tahapan percobaan sudah berhasil dan sudah mencapai dari tujuan yang sudah ditetapkan maka akan berlanjut ke tahap selanjutnya

h. Laporan

Penulis membuat laporan hasil dari penelitian yang sudah dilakukan.

i. Selesai

Penelitian selesai.

### **HASIL DAN PEMBAHASAN**

Hasil yang telah dicapai dari penelitian tentang eksploitasi system keamanan *RPC* (*Remote Procedure Call)* pada jaringan Windows Server 2008 diantaranya adalah pengubahan terhadap *password administrator*, proses *reboot*, dan pengambilan file yang ada pada direktori Windows Server 2008. Untuk hasil defendingnya mencangkup *monitoring, log, blokir IP* dan *system alert*.

### **SETTING IP DAN PING**

Langkah pertama penulis melalukan proses pengaturan *IP Address* pada *PC* 1 dan *PC* 2 untuk mendapatkan sambungan diantara keduanya.

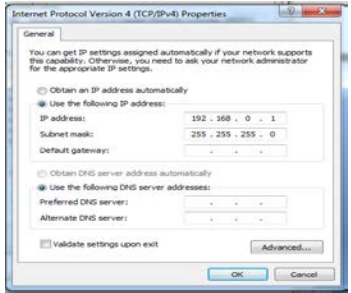

#### **Gambar 2** Pengaturan *IP Address*

Pengaturan *IP Address* secara manual yang dilakukan pada *PC* 1 dan *PC* 2 dengan mengklik lingkaran dengan label *Use the following IP Address* kemudian memasukkan *IP Address* dan *Subnet mask*nya. Untuk mengetahui sudah terjadinya koneksi antara dua buah *PC* tersebut, dilakukan proses *ping* terhadap salah satu *PC*.

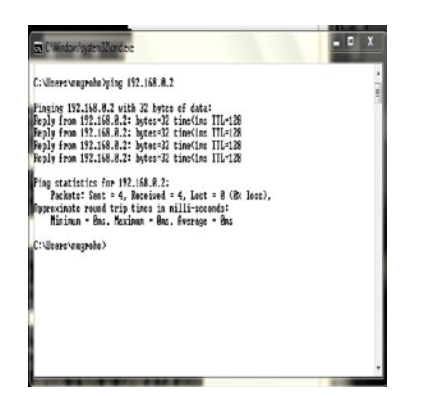

**Gambar 3** Ping terhadap *IP* target melalui *cmd*

Proses *ping* dikatakan berhasil jika adanya jawaban *Reply from 192.168.0.2*  $b$ *ytes* = 32 *time*<*lms*  $TTL = 128$ .

## **PERCOBAAN EKSPLOITASI PENGCOPYAN FILE**

Percobaan yang dilakukan penulis untuk pengeksploitasian mengunakan *software Metasploit*. Untuk lebih yakinnya bahwa telah terjadi koneksi antara kedua *PC* tersebut penulis mengetikkan perintah *nmap* 192.168.0.0/24 pada jendela *metasploit*, yang berarti kita menscan *IP* yang aktif dalam sebuah jaringan.

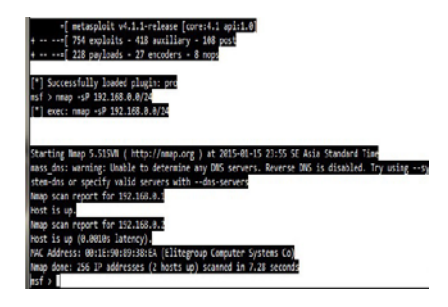

*\_negotiate\_func\_index* dan untuk menjalankannya ketikkan perintah *'use'* pada baris *Metasploit*.

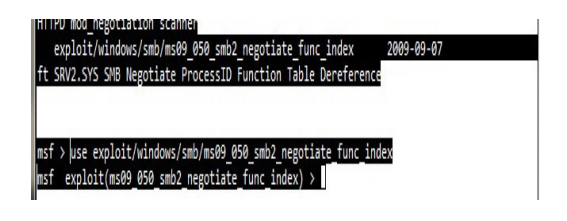

**Gambar 5** Penggunaan Perintah Metasploit untuk *Exploitasi*

Selanjutnya ketikkan perintah *set RHOST IP* tujuan yang akan diremote, dan set LHOST, setelah itu ketikkan perintah payload *set payload windows/meterpreter/reverse\_tcp*. Selanjutnya ketikkan perintah *exploit*, tunggu beberapa saat sampai muncul tulisan *'Meterpreter'* yang mengindikasikan bahwa proses pengeksloitasian *PC* target berhasil, dapat dilihat seperti gambar berikut:

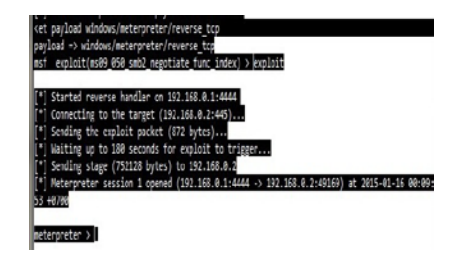

**Gambar 6** Indikasi *Exploitasi* Berhasil dengan adanya Perintah *Meterpreter*

Langkah selanjutnya untuk pengeksplotasian pada *PC* target, penulis ingin mengcopy file yang tersimpan pada directory *PC* target, untuk itu langkah

**Gambar 4** *Scanning IP* yang aktif menggunakan *Nmap*

Langkah selanjutnya penulis mengambil perintah

*exploit/windows/smb/ms09\_050\_smb2-*

awalnya penulis masuk kedalam *directory* yang ingin di*copy* filenya. Penulis mempersiapkan folder untuk tempat *copy* dari *PC* target, dengan status folder share, dan permissionnya dijadikan *read* dan *write*. Setelah semua siap penulis melakukan mapping dengan menuliskan perintah *net use* Z: \\192.168.0.1\file /*user*:*Administrator* 1234. Jika perintah benar akan keluar tulisan s*uccessfully*. Lebih jelasnya dapat dilihat pada gambar berikut:

F:\>net use Z: \\192.168.0.1\hack /user:Administrator 12 het use Z: \\192.168.0.1\hack /user:Administrator 1234 he command completed successfully

**Gambar 7** *Mapping Drive* F ke *Drive* Z untuk melakukan Pengcopyan

Langkah selanjutnya meng*copy* file dari *PC* target, perintah yang digunakan *copy F:\namefile Z:* atau *copy F:\"namefile" Z:.*

Langkah yang terakhir menutup *drive* Z: untuk mencegah ketahuan oleh korban dengan menggunkan perintah *net use /delete* Z:.

## **PERCOBAAN EKSPLOITASI PENGGANTIAN PASSWORD ADMINISTRATOR**

Pengeksploitasi penggantian *password* pada *administrator* dimulai dengan urutan yang sama dengan langkah peng*copy*an file

sampai muncul penulisan meterpreter. Selanjutnya mengetikkan perintah *hashdump,* akan muncul sepeti gambar berikut:

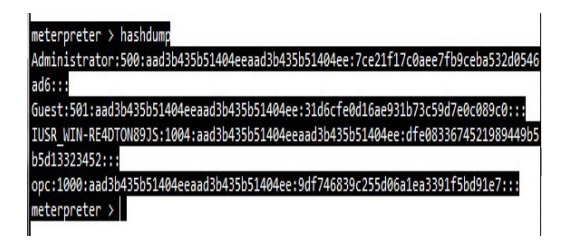

**Gambar 8** Tampilan Perintah *Hashdump* pada Metasploit

Pada gambar tersebut terdapat tiga buah *user* yaitu, *Administrator, Guest dan OPC*. Disini penulis akan mengganti *password* dari *Administrator*. Perintah yang digunakan untuk menggantinya adalah *net user Administrator 1234*, untuk angka 1234 merupakan *password* baru yang akan dipakai penulis. Berikut tampilan keluaran jika perintah yang dituliskan benar:

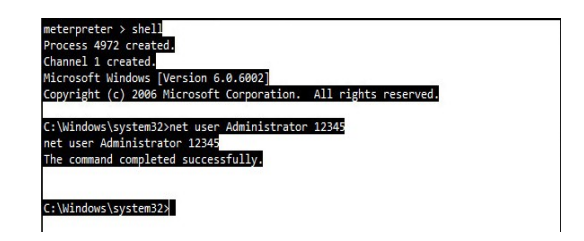

**Gambar 9** Tampilan penggantian *password* pada Jendela Metasploit

## **PERCOBAAN EKSPLOITASI REBOOT**

Pengeksploitasi dengan mereboot *PC* target, langkah awal yang dijalankan untuk masuk ke dalam system *PC* target sama

dengan dua pecobaan diatas, lebih jelasnya dapat dilihat seperti gambar berikut:

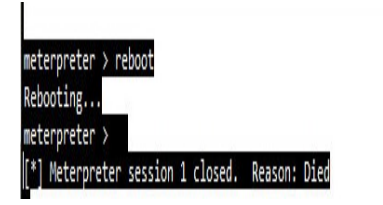

**Gambar 10** Tampilan dari Proses *Reboot* pada Jendela Metasploit

## **DEFENDING MENGGUNAKAN PRIVATEFIREWALL**

Untuk langkah pengamanan dari eksploitasi dapat dilakukan dengan menginstall *firewall* dari pihak ketiga. Penulis akan membandingkan fitur apa yang ditawarkan dari masing-masing *firewall*.

Perbandingan yang pertama dengan menganalisa *software PrivateFirewall*, dengan indikasi langkah pembandingnya meliputi tampilan *desktop, monitoring, log, blokir IP* dan *system alert* ketika ada penyerang masuk kedalam *system*. Tampilan awal ketika program dibuka akan memberika tampilan desktop seperti gambar berikut:

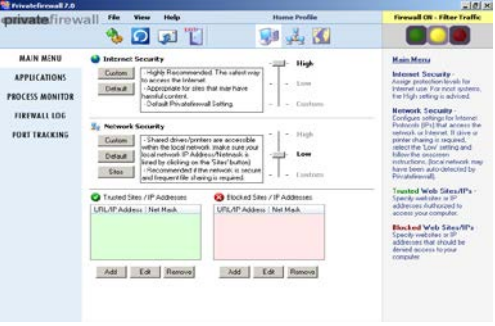

**Gambar 11** Tampilan *Desktop Privatefirewall*

Untuk *PrivateFirewall alert*nya akan muncul secara otomatis ketika *PC* mendapatkan serangan / aplikasi yang berjalan tidak dipercaya oleh *PrivateFirewal*, yang berisi informasi meliputi nama aplikasi maupun serangan yang dilakukan, dan diberikan tiga buah jendeala yang memberikan pilihan *Allow, Options*, dan *Block*. Untuk proses *block*nya sendiri diberikan waktu selama 30 detik kepada *user* untuk melakukan tindakan yang diinginkan. Lebih jelasnya dapat dilihat seperti dibawah ini:

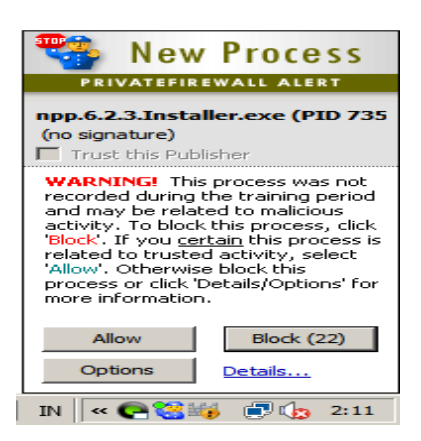

**Gambar 12** Tampilan *PrivateFirewall Alert*

## **DEFENDING MENGGUNAKAN AVS FIREWALL**

*AVS Firewall* merupakan *software* berbasis desktop yang memberikan perlindungan *spyware* , teknik *hacking* dan gangguan lain pada Windows *desktop* dan server. *AVS Firewall* terdiri dari beberapa lapisan perlindungan yang berbeda termasuk desktop *firewall*, *parent contols*, *URL filtering*, *proces monitor*, *aplikasi / model* dan perilaku sistem deteksi *anomali* komponen. Lebih jelasnya seperti gambar berikut:

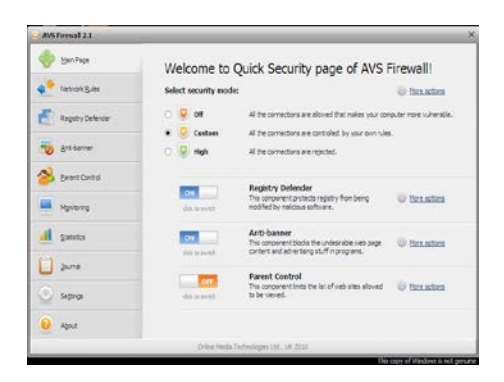

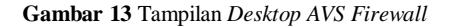

*AVS Firewall Alert* juga memiliki *system alert* yang akan muncul saat terjadi koneksi yang dicurigai. *AVS Firewall Alert* memberikan informasi tentang *IP Address* dan *Port* yang digunakan untuk terjadinya koneksi. Untuk memilih tindakan yang akan dilakukan *AVS Firewall Alert* memberikan tiga *button* pilihan, yaitu *Allow*, *Deny*, dan *Ask me later*. Berikut gambar untuk lebih jelasnya:

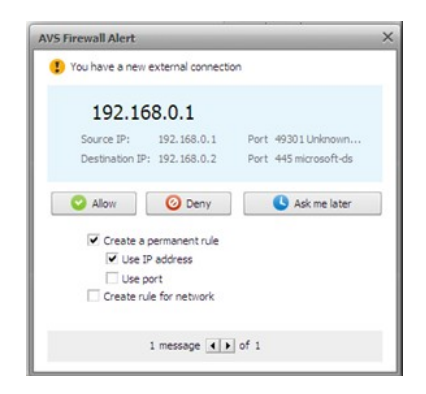

**Gambar 14** Tampilan *AVS Firewall Alert*

## **DEFENDING MENGGUNAKAN ZONEALARM FREE FIREWALL**

*ZoneAlarm Free Firewall* adalah *software desktop* yang memberikan perlindungan *PC* terhadap *spyware*, dan *hacking,* hal ini termasuk sistem deteksi intrusi *inbound*, serta kemampuan untuk mengontrol program yang dapat membuat koneksi *outbound*. Lebih jelasnya dapat dilihat pada gambar berikut:

| Z. TomcAlarm         |                                                                                                    | atm                                    |  |
|----------------------|----------------------------------------------------------------------------------------------------|----------------------------------------|--|
| <b>Free Firewall</b> | <b>ZONE ALARM</b>                                                                                                 | Score Update Tune-up Tools Help        |  |
|                      | YOUR COMPUTER IS SECURE.                                                                                          | <b>Ed areal Education Upgrade News</b> |  |
|                      | <b>ANTIVIRUS</b><br>FIREWALL                                                                                      | <b>IDENTITY &amp; DATA CO</b>          |  |
| 曝                    | <b>Basic Firewall</b><br>Blocks evenons and backer activity.<br>Laccess attenute biocked                          | city<br><b>View Zones 1 Settings</b>   |  |
|                      | <b>Application Control</b><br>Books despesua behaviors and unsufforded interest transmissions.<br>disposant month | OIL<br>Settenge                        |  |
|                      |                                                                                                    |                                        |  |
|                      |                                                                                                    |                                        |  |
|                      |                                                                                                    |                                        |  |
|                      |                                                                                                    |                                        |  |

**Gambar 15** Tampilan *Desktop ZoneAlarm Free Firewall*

Pada menu *Tools* terdapat empat buah sub menu, yaitu *Main, Alert Event, Log Control, Log Viewer*. Dari *sub* menu *Main* terdapat tiga buah settingan yang berisikan *Alert Evensts Show, Event Logging,* dan

*Program Logging*. Pada dasarnya *ZoneAlarm Free Firewall* akan langsung memblock otomatis aktivitas yang dianggap mencurigakan tanpa memberikan peringatan terlebih dahulu kepada *user*.

*ZoneAlarm Free Firewall* juga memiliki fitur *Preferences*, pada fitur ini terdapat empat buah sub menu, diantaranya *parental control* yang berisikan alamat *web* yang ingin diblock. Inti dari *parental control* ini sama dengan dua buah *firewall* diatas.

## **PERBANDINGAN DIANTARA KETIGA FIREWALL**

Perbandingan antara ketiga buah *firewall* tersebut dimaksudkan untuk mencari kelebihan dan kelemahan diantara ketiga *firewall* yang berguna untuk melindungi *PC* dari *hacking*, *spyware*, maupun gangguan lain yang bersifat merugikan. Untuk perbandingannya berdasarkan *user friendly*, kelengkapan fitur, deskripsi dari menu yang ada, *Blockir Port*, *System Alert*, *Information Log*, *Parental Control* dan setting *firewall*. Untuk didapatkan perbandingan yang jelas dapat dilihat dari tabel berikut:

#### **Tabel 1** Daftar perbandingan *Firewall*

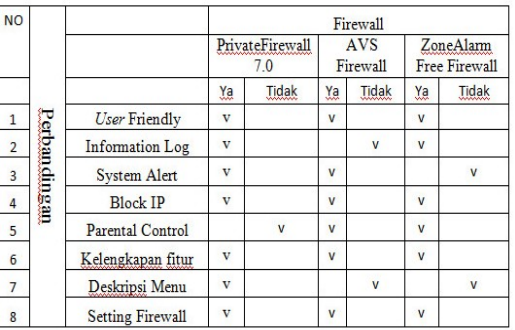

Dari daftar perbandingan pada tabel diatas diperoleh kesimpulan bahwa *PrivateFirewall* 7.0 dan *AVS Firewall* merupakan *firewall* yang mempunyai kemudahan untuk *user* dalam pemakaiannya dari pada dengan *ZoneAlarm Free Firewall.*

## **HASIL PENELITIAN**

Penulis melakukan percobaan sebanyak 30 kali dan diperoleh data bahwa setiap percobaan memiliki jeda waktu untuk melakukan sebuah *exploitasi* yang dimulai dari saat kita menuliskan perintah *exploit* sampai dengan keluar perintah *meterpreter.* Untuk sebuah *exploitasi*, *PC user* mengirimkan paket *exploitasi* sebesar 872 *bytes* pada tahap pertama, jika *exploitasi* berhasil akan dikirimkan lagi paket sebesar 752128 *bytes*. Pada prosesnya besar paket *exploitasi* tidak sepenuhnya hasil dari penjumlahan paket *exploitasi* yang pertama ditambah paket *exploitasi* yang kedua, hal itu dikarenakan jenis paket *exploitasi* yang digunakan

untuk masuk kedalam *PC* target hanya paket *exploitasi* yang bersifat me*remote*. Untuk lebih jelasnya hasil yang telah didapat selama melakukan percobaan dapat dilihat dari tabel berikut:

#### **Tabel 2** Hasil Percobaan *Exploitasi*

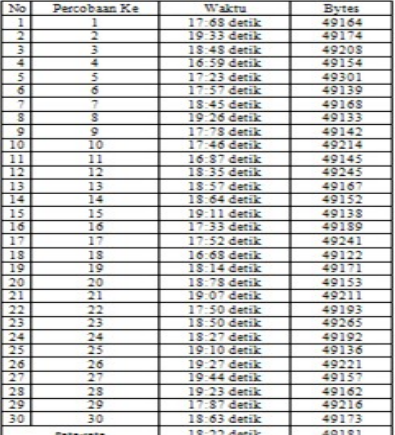

Setelah melakukan percobaan sebanyak 30 kali, dapat dicari ratarata dengan cara penghitungan sebagai berikut:

$$
p1 + p2 + p3 + \dots + p30 = 30
$$

546:7 detik  $=$  18:22 detik 30

Hasil dari penghitungan percobaan yang telah dilakukan dapat ditarik kesimpulan bahwa untuk setiap *exploitasi* yang berhasil yang terhitung dari saat mengetikkan perintah *exploitasi* sampai muncul tulisan *meterpreter* dibutuhkan jeda

waktu sekitar 18:22 detik. Pengaruh waktu pada proses *exploitasi* ini mempunyai peranan yang penting, karena saat *exploitasi* mengalami kegagalan *user* harus menunggu selama 180 detik untuk memulai dari awal proses *exploitasi* yang baru.

$$
p1 + p2 + p3 + \dots + p30 =
$$
\n
$$
30
$$
\n
$$
1475446 \text{ bytes } = 49181 \text{ bytes}
$$

30

Sedangkan untuk hasil rata-rata paket *exploitasi* yang dikirimkan *PC user* ke *PC* target pada saat melakukan peng*exploitasi*an adalah sebesar 49181 *bytes*.

Pada *PC* target, *port* yang di *exploitasi* adalah *port* 445 *Tcp* yang tidak lain merupakan salah satu layanan dari *port RPC*, dan *PC user* meng*handle PC* target melalui *port* 4444 yang merupakan *port DCOM RPC*. Pada proses peng*copy*an *file*, besar kecilnya ukuran dari *file* yang di*copy* mempengaruhi waktu pengcopyan. Sedangkan untuk aplikasi *defend*, *PrivateFirewall* merupakan aplikasi *firewall* yang terbilang komplit dibandingkan dengan kedua aplikasi yang lainnya dan memiliki fitur-fitur yang pas untuk mengantisipasi terjadinya hacking.

*PrivateFirewall* akan mendeteksi, memblokir serta mengkarantina berbagai aktivitas yang mencurigakan yang akan berpotensi menyerang sistem, sehingga kita bisa secara efektif dan proaktif melindungi seluruh data. Ketika mendeteksi adanya sebuah proses yang mencurigakan, *PrivateFirewall* akan memberikan pesan peringatan atau *alert* dan kita dapat melanjutkannya dengan meblok atau mengizinkan proses tersebut berjalan jika sudah yakin bahwa proses tersebut aman.

*AVS Firewall* mempunyai fitur yang tidak dimiliki oleh *firewall* standar lainnya yaitu *registry defender, banner blocker*, dan *parental control*. Pada menu monitoring AVS Firewall yang berisikan tentang *Applications / IP Address, Port, Connection type* dan *state*, memberikan kemudahan bagi *user* untuk mengetahui adanya suatu koneksi yang sedang terjadi akan membahayakan sistem yang ada atau tidak. Jika ada koneksi yang dianggap mencurigakan, *AVS Firewall* akan memberikan pesan peringatan kepada *user* yang berisikan asal *IP Address*, tujuan dari *IP Address*, dan Port yang dilalui untuk terjadinya koneksi tersebut.

*ZoneAlarm Free Firewall* ini melindungi sistem dari semua gangguan dan akses program untuk *web*, selain sebuah *firewall*, *ZoneAlarm Free Firewall*

ini juga mempunyai *Anti Virus* sendiri, serta *Identitiy* dan *Data*, dengan demikian *ZoneAlarm Free Firewall* bisa dikatakan dengan istilah *firewall* multi fungsi. Unruk fitur *Alert Event* pada *ZoneAlarm Free Firewall* memberikan pilihan kepada *user* untuk melakukan tindakan yang diinginkan. *ZoneAlarm Free Firewall* ini tidak akan memberikan pesan peringatan terlebih dahulu kepada *user* ketika ada koneksi yang mencurigakan, sehingga tanpa sepengetahuan *user ZoneAlarm Free Firewall* akan mem*block* otomatis aktivitas yang dianggap mencurigakan.

### **KESIMPULAN**

Berdasarkan penelitian tentang eksploitasi *RPC* pada jaringan windows server 2008, dapat ditarik kesimpulan sebagai berikut:

- **1.** Waktu yang dibutuhkan untuk meng*exploitasi PC* target rata-rata 18:22 detik.
- **2.** *Port* yang di eksploitasi adalah *port* 445 *Tcp* yang tidak lain merupakan salah satu layanan dari *port RPC*.
- **3.** *PC* user meng*handle PC* target melalui *port* 4444 yang merupakan *port DCOM RPC* dengan mengirimkan paket-paket eksploitasi sebesar 872 *byte* pada tahapan pertama dan setelah berhasil pada tahapan selanjutnya

mengirimkan paket sebesar 752128 *byte*.

- **4.** Paket *exploitasi* yang dikirimkan *PC user* ke *PC* target rata-rata sebesar 49181 *bytes*.
- **5.** *PrivateFirewall* merupakan aplikasi *firewall* yang terbilang komplit dibandingkan dengan kedua aplikasi yang lainnya. Dan memiliki fitur-fitur yang pas untuk mengantisipasi terjadinya hacking.

Berdasarkan hal tersebut dapat disimpulkan bahhwa tujuan dari peng*explotasi*an *system* keamanan *RPC* pada windows server 2008 Sesungguhnya tidak ada *system* yang seratus persen aman dari kebocoran dan kelemahan. Yang ada adalah sistem yang belum teruji keamanannya. Oleh karena itu, sebagai seorang pemilik *PC* atau seorang administrator sudah seyogyanya untuk terus menerus mengambil tindakan *preventif* agar *system* yang dijaganya tetap stabil dan terhindar dari kelemahan yang bisa dimanfaatkan orang lain.

### **DAFTAR PUSTAKA**

- Adipranata, R 2002, 'Implementasi protokol tcp/ip untuk pengendalian Komputer jarak jauh' , Tesis Universitas Kristen Petra, Surabaya.
- Gavin, Dennis 2010, 'Rpc pada windows server 2000', [<http://dennis](http://dennis-/)gavin.blogspot.com/2010/10/rpc-pada-windows-server-200.html>[diakses tanggal 13 Maret 2014]
- Hilla, Beggy Fitria 2011, 'Penerapan Mekanisme Callback pada Rancang Bangun File System Menggunakan Andrew File System*'*, Tesis Institut Teknologi Sepuluh Nopember, Surabaya.
- Guntara, Faris Aditya 2013, 'Pengertian Keamanan Jaringan'*,* [<http://itsguntara.blogspot.com/2013/07/pengertian-keamanan](http://itsguntara.blogspot.com/2013/07/pengertian-keamanan-)jaringan\_6935.html> [diakses tanggal 13 Maret 2014]
- Marki, T 2006, 'Keamanan Sistem Informasi Eksploitasi RPC pada Sistem Operasi Windows' , Tugas Akhir, Institut Teknologi Bandung, Bandung.
- Perdhana, Mada R 2011, 'Harmless Hacking, Malware Analysis dan Vulnerability Development'*.* Yogyakarta: Graha Ilmu.
- Wahyu, BS 2009, 'Eksploitasi Rpc Pada Sistem Operasi Windows', Tesis Universitas AKI, Semarang.
- Widodo AS, Merry M, Medisa S, 2012, 'Eksploitasi Celah Keamanan Piranti Lunak *Web Server Vertrigoserv* Pada Sistem Operasi Windows Melalui Jaringan Lokal' , Tesis Universitas Gunadarma, Depok.
- Wijaya, Teguh 2009, 'Simple Object Access Protocol Pada Remote Procedure Call', Tesis Universitas Kristen Petra, Surabaya.

## **BIODATA PENULIS**

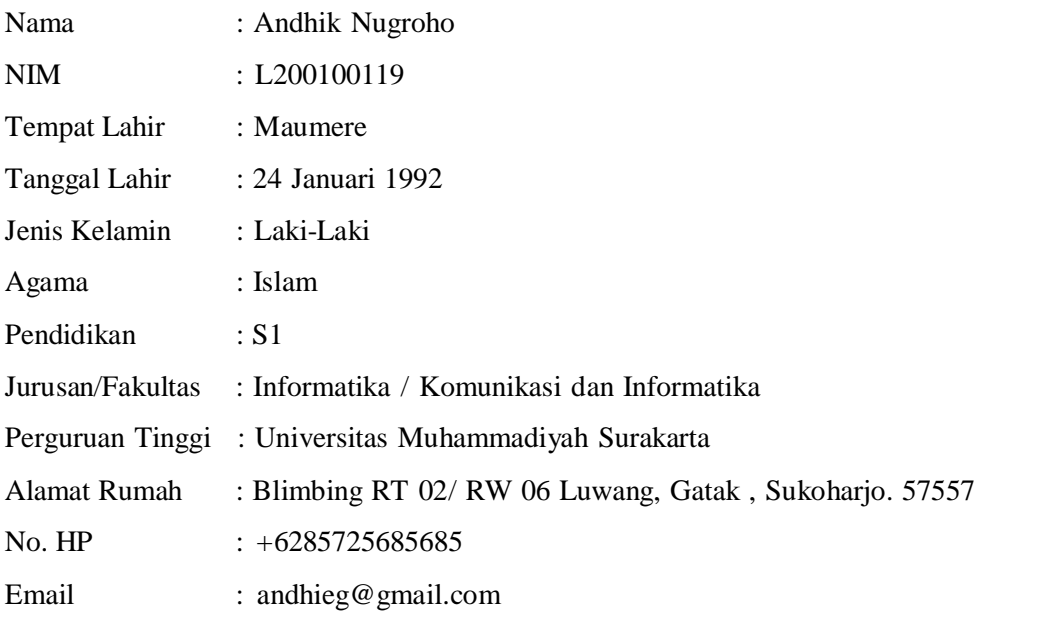